# **IEC 61850 interface LINAX PQ5000CL**

# **Content**

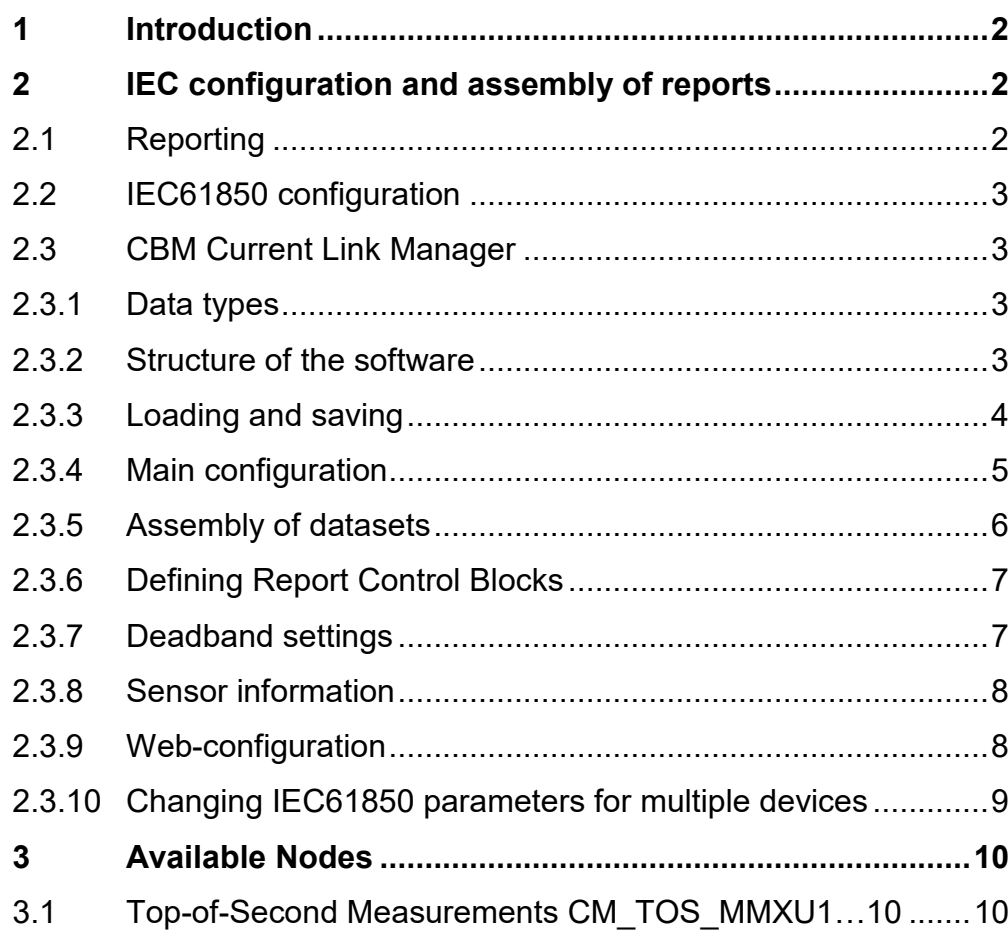

**GMC INSTRUMENTS** 

Camille Bauer Metrawatt AG Aargauerstrasse 7 CH-5610 Wohlen / Schweiz Telephone: +41 56 618 21 11 Telefax: +41 56 618 35 35 E-Mail: info@cbmag.com

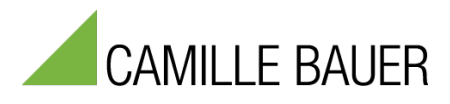

Camille Bauer Metrawatt AG reserves the right to change the content of this document at any time without notice.

# <span id="page-1-0"></span>**1 Introduction**

This manual documents the possibilities of the IEC61850 interface for the devices LINAX PQ5000CL. It describes:

- All available nodes
- The possibility to assemble reports freely

This manual is primarily intended for persons who are familiar with the basic principles of IEC61850 and who configure devices to be used in an IEC61850 system, specify the data to be transmitted and / or establish the connection to the IEC61850 client.

The interface supports Edition 2 of IEC61850. Further information on the IEC61850 protocol can be found in the standard "IEC61850 - Communication networks and systems for power utility automation".

#### **Interface**

The device provides an interface for communication with IEC61850 clients and time synchronization via NTP servers.

The factory setting of the IP address is 192.168.1.102

# <span id="page-1-1"></span>**2 IEC configuration and assembly of reports**

## <span id="page-1-2"></span>**2.1 Reporting**

Report Control Blocks (RCBs) provide a way to transmit measurement data in form of data objects from the server (measurement device) to the client (control system) when a trigger condition arrives. The user can freely assemble these data sets. The following trigger options come in question:

- Data change
- Quality change
- Data update
- Exceeding a time limit without sending data
- General interrogation

There are two different classes of RCBs:

- *Buffered Report Control Blocks (BRCB)*: When a trigger condition arrives data will be sent to the client. If there is currently no connection to the client or there are restrictions concerning data flow, data will be buffered for later transmission.
- *Unbuffered Report Control Blocks (URCB)*: When a trigger condition arrives data will be sent to the client. If there is currently no connection to the client or there are restrictions concerning data flow data may get lost.

The user can freely assemble the content of the data sets monitored by report control blocks. These data sets can be assigned to the available 20 URCBs and 10 BRCBs. Assembly is performed by means of the software «CBM Current Link Manager».

Each RCB can be used by one client only. If multiple clients should receive the same data, multiple RCBs with the same information must be provided.

*Note: Measurement data can be requested via polling or general interrogation as well.* 

# <span id="page-2-0"></span>**2.2 IEC61850 configuration**

The IEC61850 related configuration of a device may be divided into the following blocks:

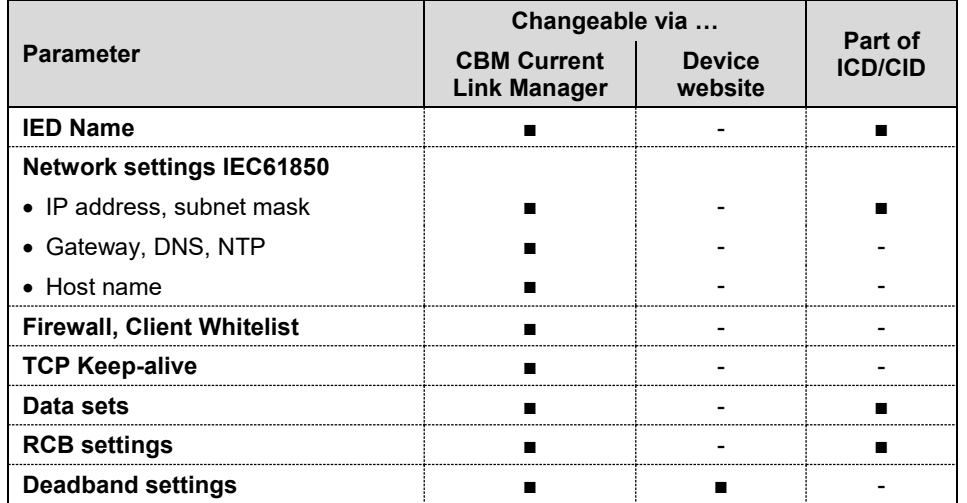

The table shows that all relevant parameters of the IEC 61850 communication can only be changed using the «CBM Current Link Manager» tool.

#### <span id="page-2-1"></span>**2.3 CBM Current Link Manager**

#### <span id="page-2-2"></span>**2.3.1 Data types**

The tool can work with the following data types:

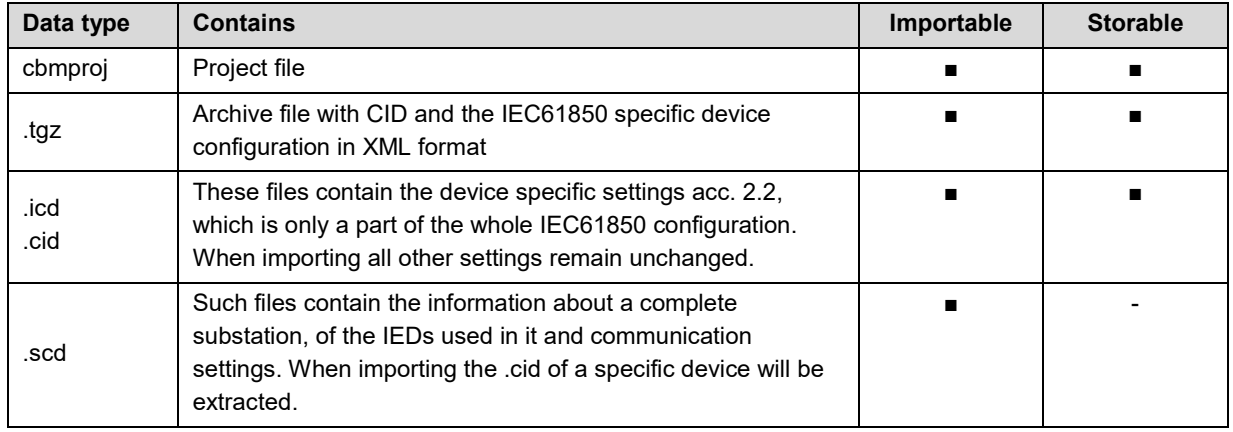

#### <span id="page-2-3"></span>**2.3.2 Structure of the software**

Using the CBM Current Link Manager, similar devices can be managed in a network structure. This network structure can be set up after starting the software for the first time. Possible items are:

- Location (folder)
- Sublocation (sub-folder)
- Device

The structure can be saved as a project. The next time the software is started, the last used project is opened. All changes to the network structure must be saved in the project so that they are available the next time it is opened.

#### **Project example**

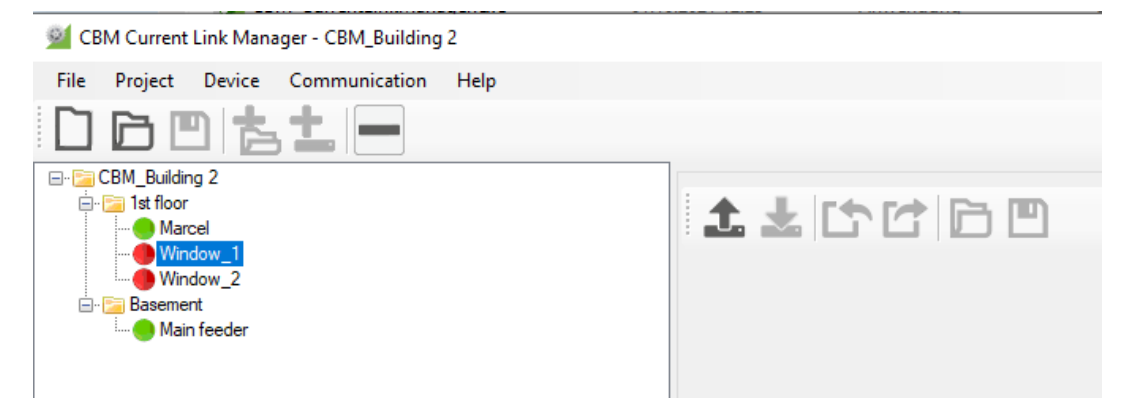

The tool monitors the connection to the devices and shows the state as follows:

- **Device with existing connection**
- **Device with interrupted connection**

#### <span id="page-3-0"></span>**2.3.3 Loading and saving**

The tool allows changing the existing IEC61850 configurations of the devices. For that, the configuration of the device is read (as shown below for «Main feeder»).

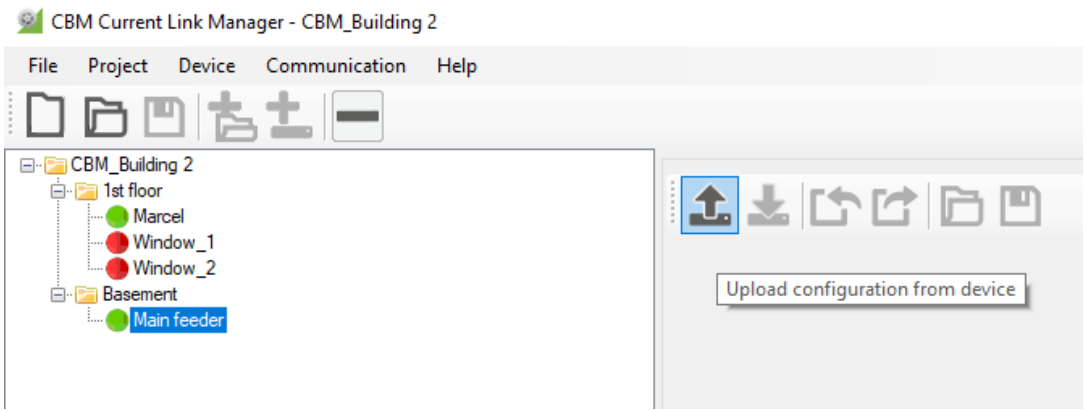

*Reading the configuration from the device*

Changed configurations can be directly transferred to the device or may be saved as tgz, icd or cid file.

#### **Factory settings**

In order to restore the factory settings with respect to IEC61850, a default configuration can be uploaded from the device:

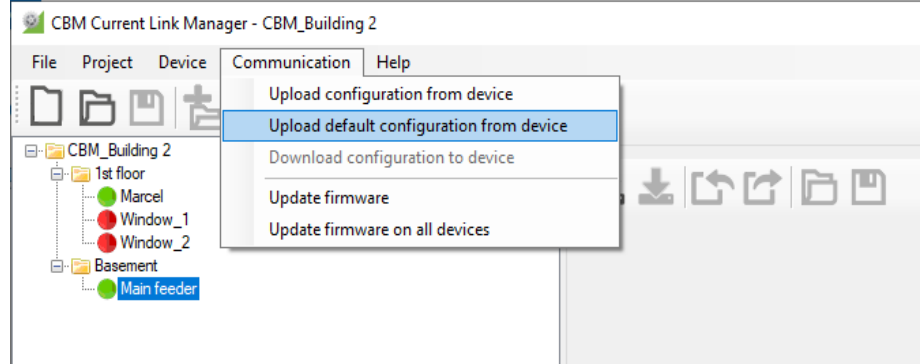

#### **Hint**

Only settings which are [part of ICD/CID](#page-1-1) are reset, network settings as IP address and subnet mask remain unchanged.

## <span id="page-4-0"></span>**2.3.4 Main configuration**

In this part communication specific parameters can be adjusted:

- Network settings of the IEC61850 interface (IP address, subnet mask, gateway)
- NTP server addresses and (if required) DNS server addresses
- Behavior if there is no communication (TCP keep-alive)
- Access restrictions for IEC61850 communication via whitelist

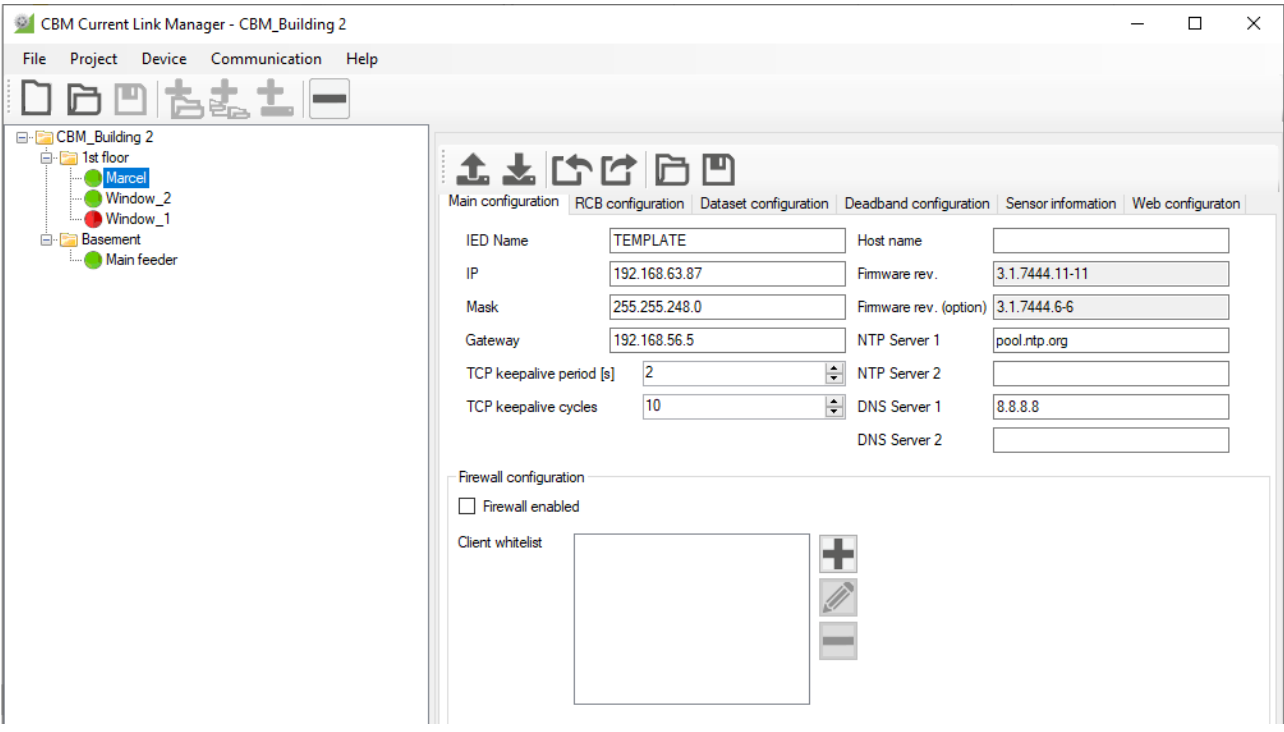

*Configuration overview*

#### **Hints**

- DNS server settings are required only if NTP servers are defined via URL (e.g. pool.ntp.org) rather than via IP address
- The IED name has to be unique within the network, i.e. different for each IED
- <span id="page-4-1"></span>• If the firewall is enabled each attempt to establish a connection to the device is refused, if the IP address of the appropriate client is not listed in the client whitelist. Even a request via "ping" will not be answered.

## **2.3.5 Assembly of datasets**

A dataset is an assembly of measurement data, which are monitored by means of a Report Control Block. The basic configuration of the device contains already a pre-defined data set, containing the values of the Current Modules 1 up to 10.

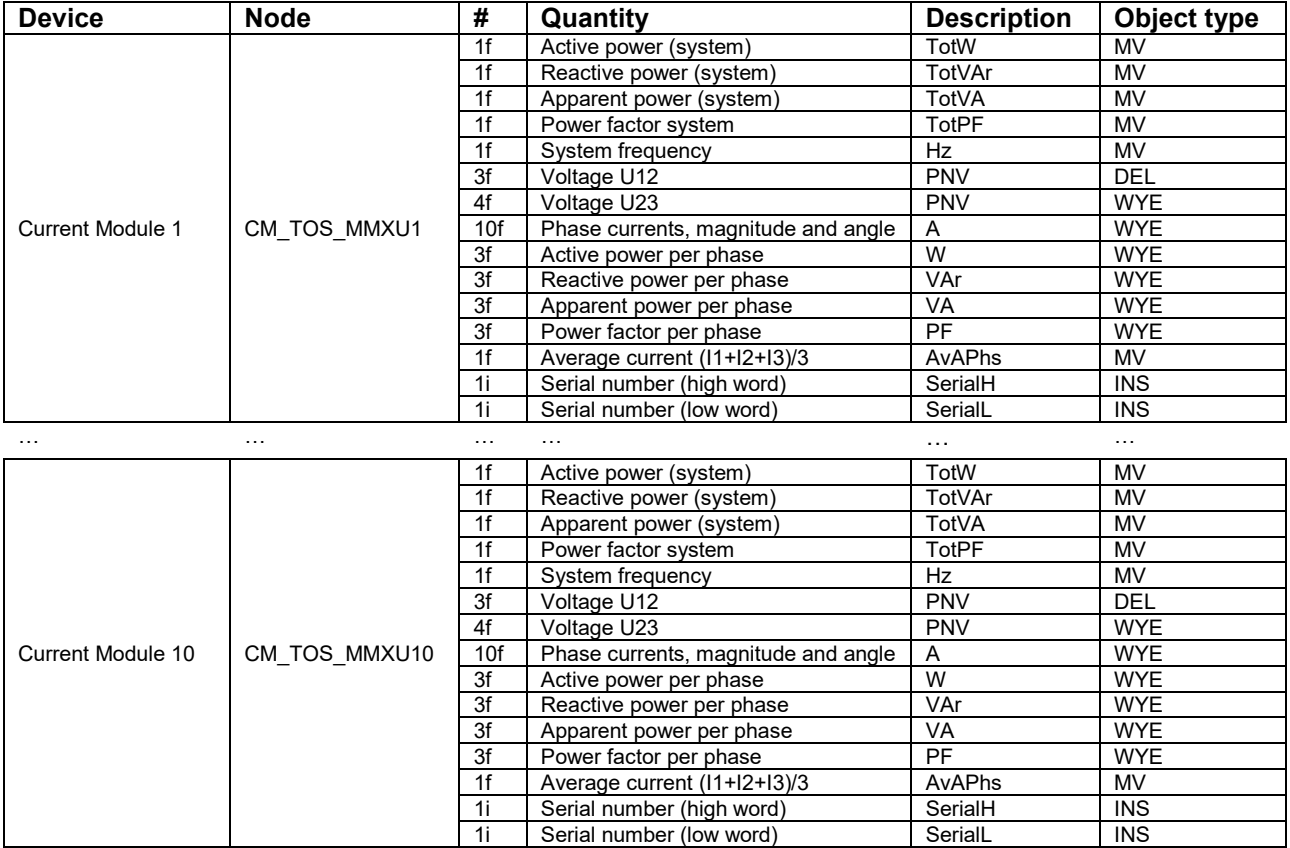

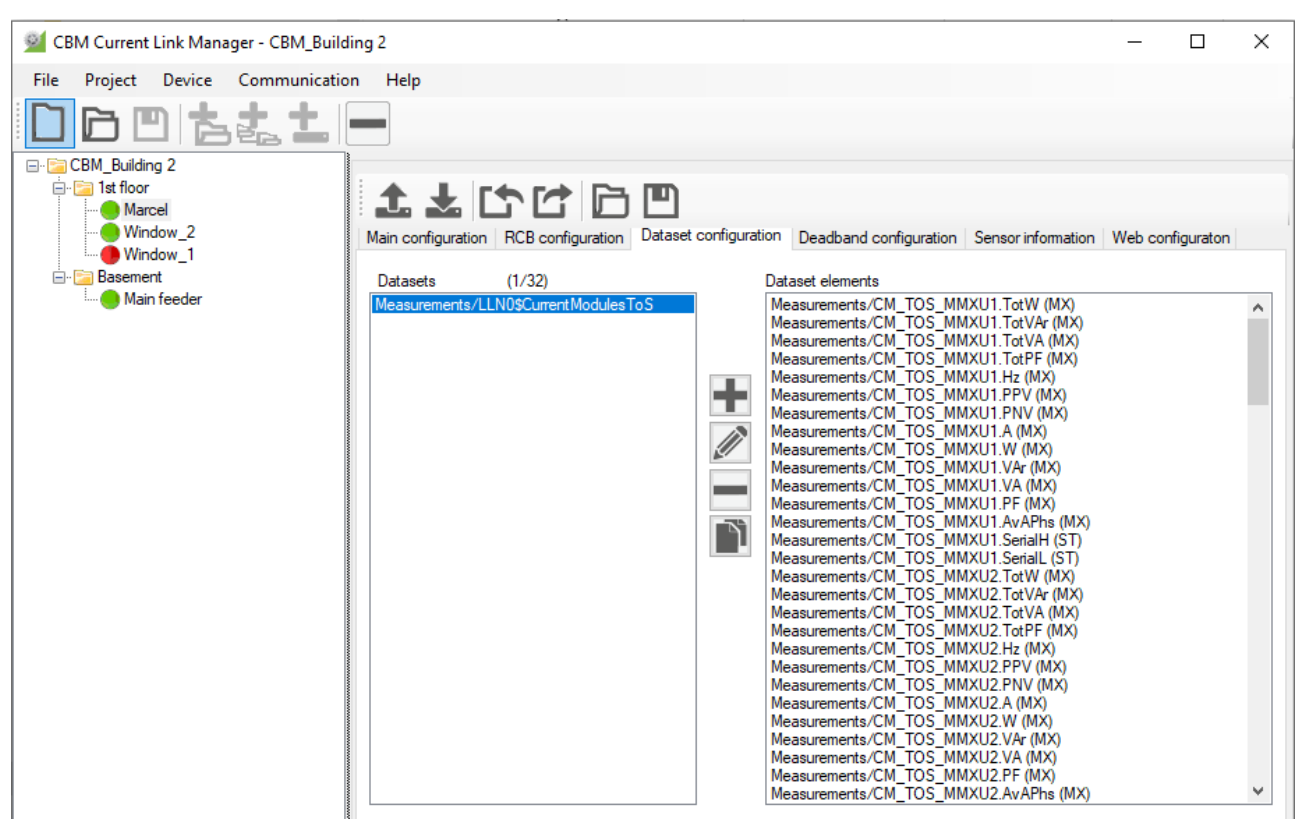

The user can rename, change, duplicate or delete the existing data set or create new data sets. A maximum of 32 data sets may be defined.

### <span id="page-6-0"></span>**2.3.6 Defining Report Control Blocks**

The user can freely select which data set is monitored via the appropriate RCB. Also, the trigger options to be monitored may be pre-selected, but can be changed by the client reserving the RCB for itself.

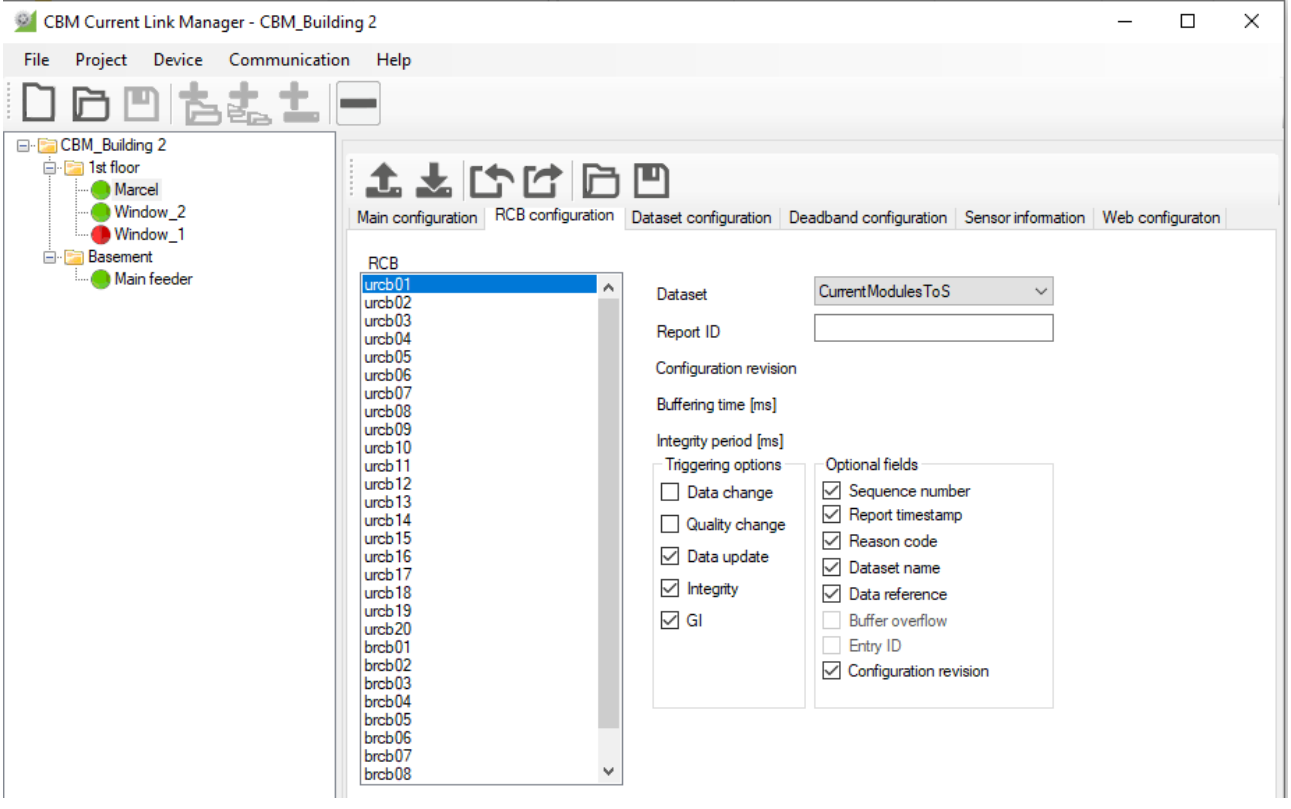

#### **Hints**

- "*Buffering time*" is the time after recognizing a first trigger events, during which data of further event is collected until an RCB with all events is sent. A time of 0 disables the mechanism described.
- When the "*Integrity period*" expires, which starts when the last RCB has been sent, a report including all elements of the associated data set will be sent. To do this, the triggering option "Integrity" has to be selected. A value of 0 disables the described mechanism. However, this option avoids that no report is sent for a long time because none of the trigger conditions is met and therefore the connection is closed.

#### <span id="page-6-1"></span>**2.3.7 Deadband settings**

Data are transferred e.g. due to data change. A data change is a change of a measured value within the dataset by a certain value, the deadband db, since the last reporting of the measured value. If the deadband is 0 or set to a very low value, measurements will be sent to the client after almost each update, which can lead to an unmanageable flood of data.

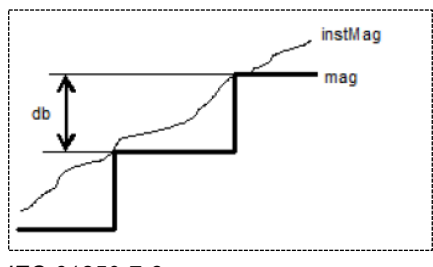

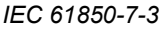

Deadbands can be defined per measured value or measured value group. The default setting for all values is 0. The settings can be changed both via the CBM Current Link Manager and via the web interface of the device.

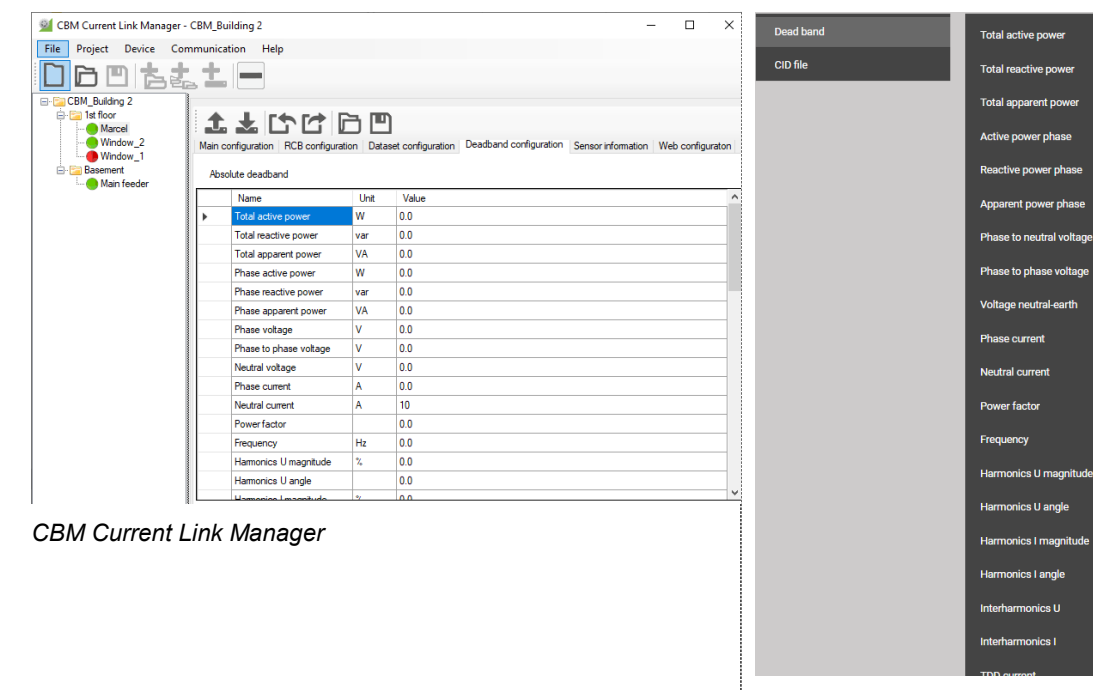

*WEB-Interface: Settings | IEC61850*

 $W$  0.0

var  $\boxed{0}$ 

VA 0.0

 $W$  0.0

var  $\boxed{0.0}$ 

VA 0.

 $V$  0.0

 $V$  0.0

 $V$  0.0

 $A$  0.

 $\mathbf{A}$  0.0

 $Hz$  0.0

 $\frac{1}{2}$ 

 $\overline{\phantom{a}}$  0.0

 $\bullet$  0

% 0.

 $\vert$  0.0

 $\boxed{0.0}$ 

#### <span id="page-7-0"></span>**2.3.8 Sensor information**

For each device an overview of the connected sensors can be displayed.

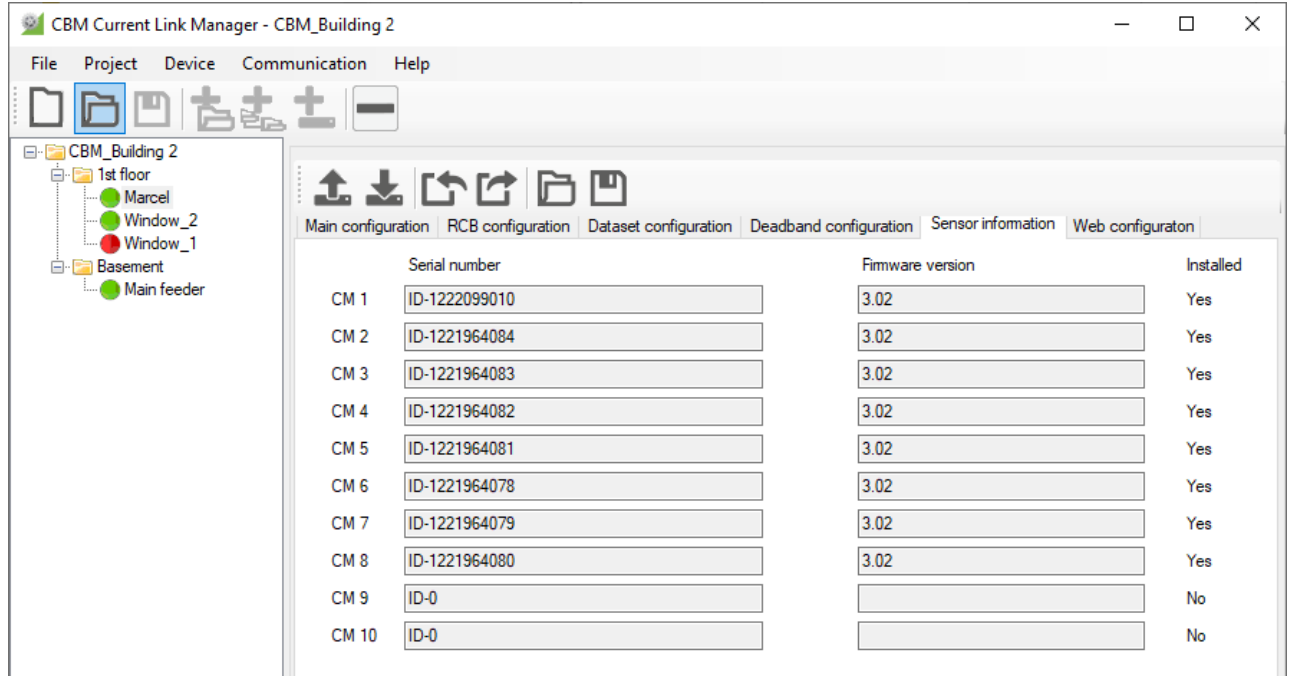

#### <span id="page-7-1"></span>**2.3.9 Web-configuration**

For the selected device the Web-interface can be displayed. This way, measurement data can be displayed, service functions may be executed and the settings of the appropriate device can be changed.

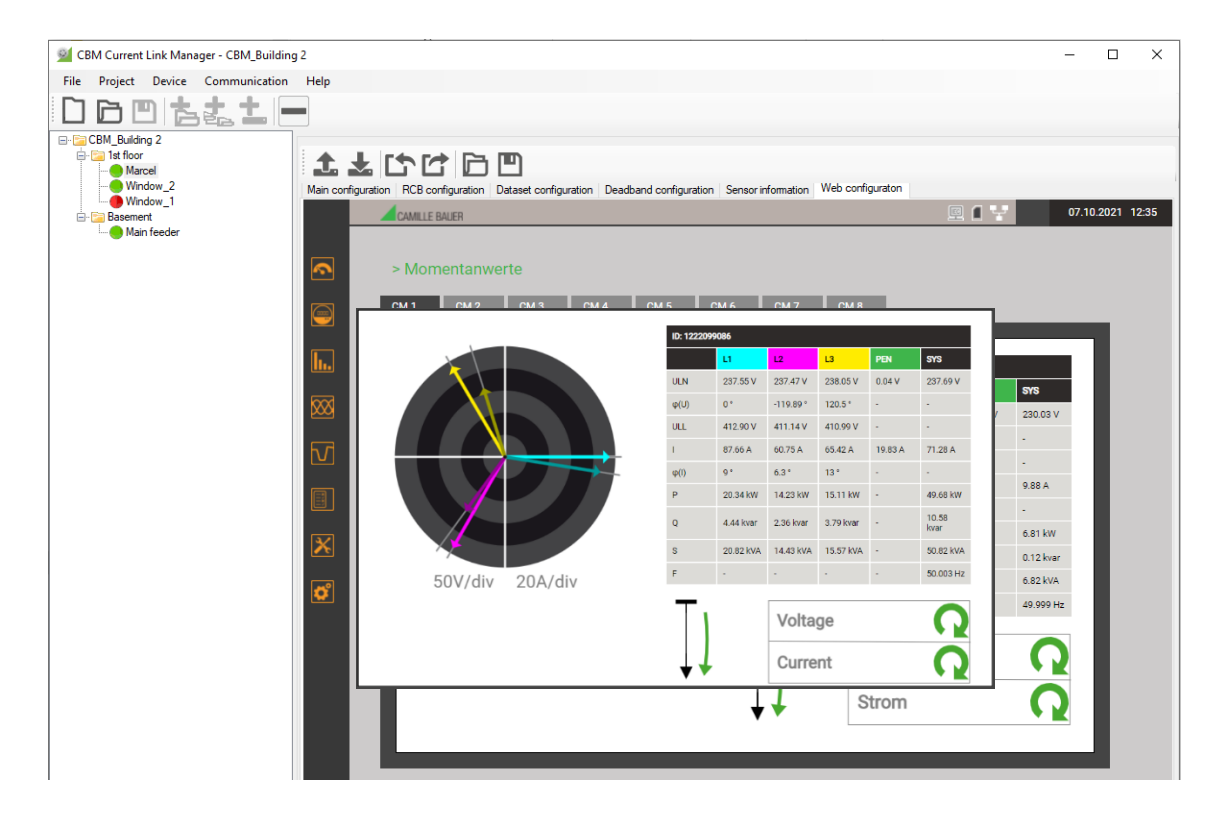

#### <span id="page-8-0"></span>**2.3.10 Changing IEC61850 parameters for multiple devices**

IEC61850 parameters can be changed for multiple devices at the same time. For that, first the group of the devices to be changed needs to be fixed by selecting a Location / Sublocation. Then via «Device» the function «Edit common parameters» is selected.

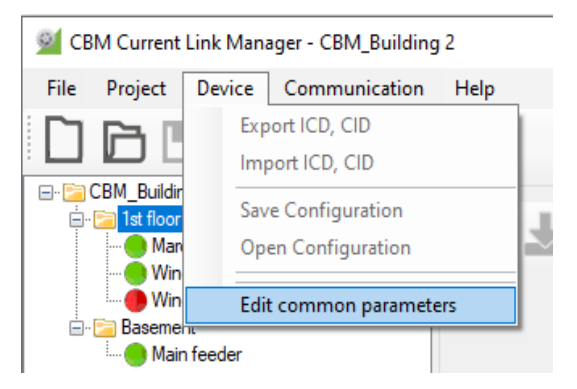

In the window displayed then, any parameter can be changed, which then will be stored in all devices of the selected group after selecting «OK».

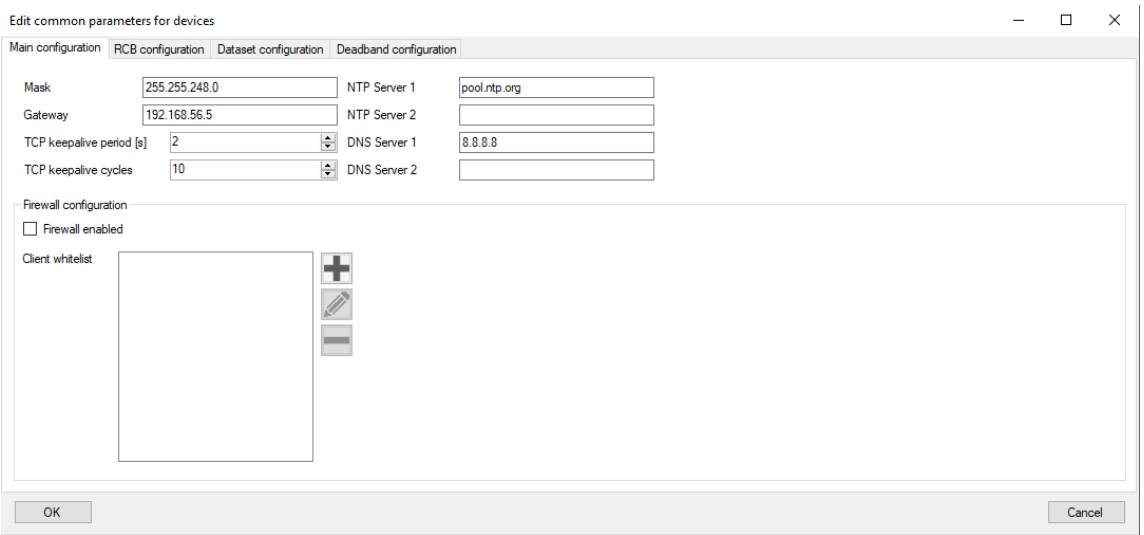

# <span id="page-9-0"></span>**3 Available Nodes**

## <span id="page-9-1"></span>**3.1 Top-of-Second Measurements CM\_TOS\_MMXU1…10**

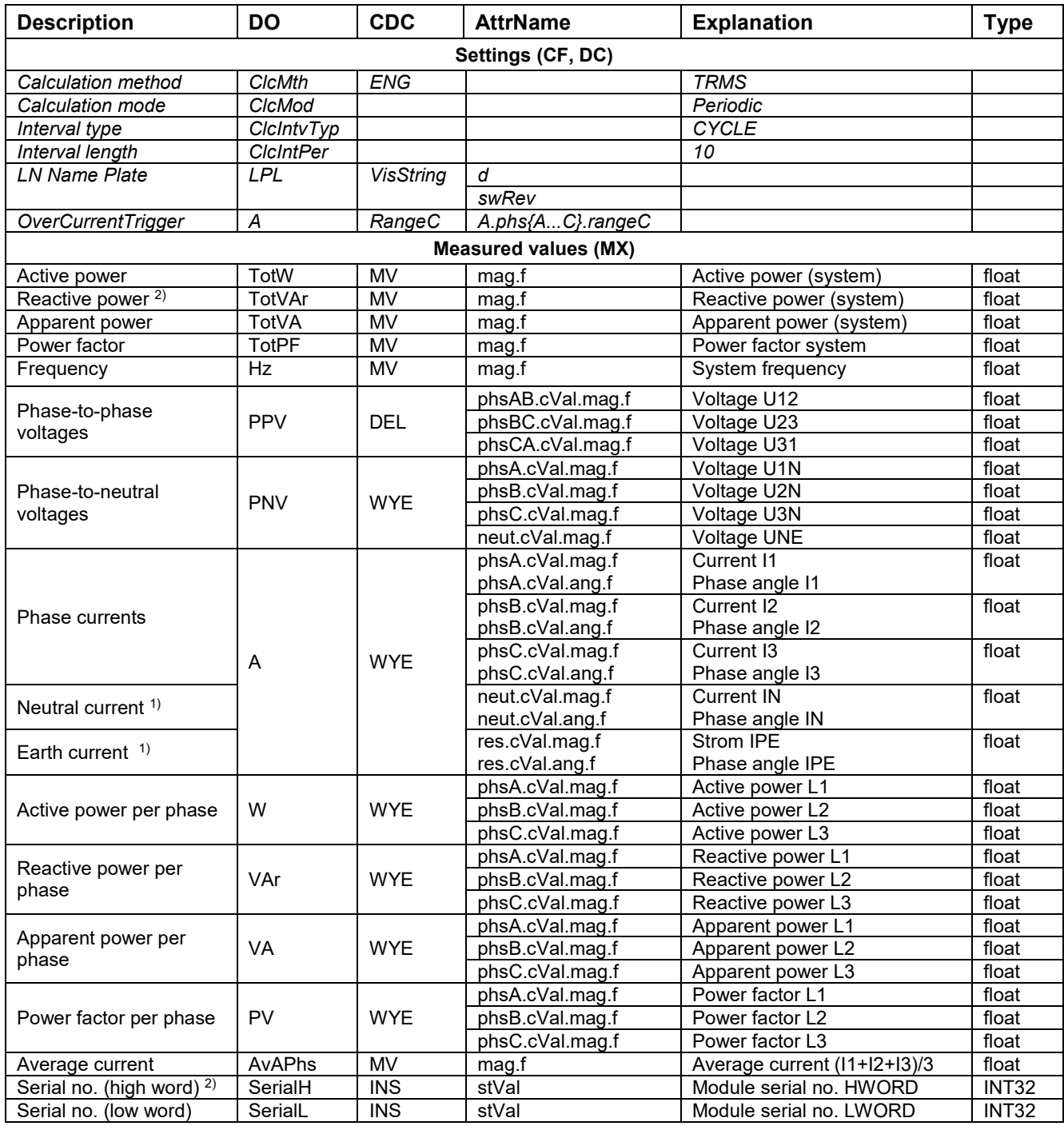

 $1)$  I<sub>N</sub> is measured if 3PN modules are used and calculated when using 3P modules IPE is calculated if 3PN modules are used and zero when using 3P modules

<sup>2)</sup> The serial number of the modules (name plate) is divided in two 32-bit-values. It can be used in the system to assign a measurement of a node uniquely to a measuring point or the used Current Module.